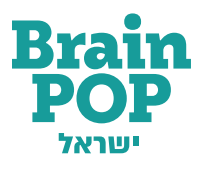

### למידה מרחוק עם תוכני בריינפופ

**מומלץ להשתמש במעטפת הלמידה-הוראה המצורפת לסרטונים שלנו כדי לגוון את אופן הלמידה מרחוק. הפעילויות המוצעות מתייחסות לעבודה במפגש הכיתתי הווירטואלי )סינכרוני(, לעבודה לפני המפגש או אחריו )א-סינכרוני( או לשילוב ביניהם. בהצלחה! יש לכם רעיונות נוספים לשימוש בבריינפופ בלמידה מרחוק? נשמח לשמוע!** [כתבו לנו.](https://lomdim.brainpop.com/contact/)

## חידון

- במהלך מכגש הכיתה הווירטואלי<br>>> הנחו את התלמידים לפתוח את שאלות החידון בפורמט המודפס ]לוחצים על צלמית )אייקון( המדפסת בצד שמאל למעלה בדף החידון[. השתמשו בשאלות החידון כמשימות צפייה לתלמידים בזמן צפייה משותפת בסרטון.
	- << פתרו עם התלמידים את החידון במהלך המפגש, במתכונת של משוב מידי או של תוצאה בסיום, לבחירתכם. הנה כמה רעיונות יצירתיים לשימוש בחידון במהלך המפגש:
- < הקריאו את השאלה בקול, ובקשו מהתלמידים לכתוב את התשובה שלהם בצ'אט.
	- < בקשו מהתלמידים להכין פתקים עם האותיות א, ב, ג, ד. לאחר הצגת השאלה ייקחו התלמידים את הפתק עם התשובה שהם בוחרים, ויציגו למצלמת המחשב, כך שכולם יוכלו לראות.
		- < הסבירו מושג אחד שהוצג בסרטון.
- < בחרו בנקודת זמן בסרטון שהייתה משמעותית מבחינתכם. זאת יכולה להיות תמונה שממחישה תופעה, אנימציה מיוחדת או כל דבר אחר שמשך את תשומת לבכם, והסבירו מדוע.
- < כהכנה למפגש הכיתתי בקשו מראש שמחצית מהתלמידים ילבשו חולצה לבנה והמחצית האחרת חולצה שחורה, והנה לכם שתי קבוצות המתחרות זו בזו. הקצו שאלה אחת מהחידון לכל קבוצה. את הניקוד של התחרות אפשר לכתוב בצ'אט או לעדכן בעל פה.
- < בקשו מהתלמידים לצעוק את התשובה הנכונה, מפגש כיתתי בזום הוא עניין מעייף, וזה בטוח יעיר אותם
	- < קיימו דיבייט בעקבות תשובות התלמידים לחידון. בחרו בשני תלמידים בעלי דעות מנוגדות, ובקשו מהם להסביר את טענתם ולשכנע חברים נוספים.

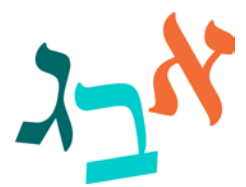

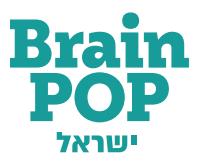

#### לפני / אחרי המפגש

- << שלחו לתלמידים את הקישור לבחן את עצמך, והנחו אותם לבחור בחידון עם תוצאה. בקשו מהם לשלוח אליכם את תוצאות החידון.
- << שלחו לתלמידים את הקישור לבחן את עצמך, הנחו אותם לבחור בחידון עם תוצאה, ולסיום בקשו מהם לציין ליד תשובותיהם את התזמון בסרטון שבו יש התייחסות לתשובה.

#### מאגר השאלות והתשובות  $\vert \equiv$

#### במהלך מפגש הכיתה הווירטואלי

 << לאחר הצפייה המשותפת עם התלמידים בסרטון, היכנסו איתם למאגר השאלות והתשובות של הנושא. בחרו בשאלה אחת או יותר, ובקשו מהתלמידים לשער מה התשובה לשאלה על סמך ידע קודם או הידע שנרכש בעת הצפייה בסרטון. לאחר מכן קראו יחד את התשובה לשאלה, והרחיבו במידת הצורך.

#### לפני / אחרי המפגש

- << הנחו את התלמידים לקרוא את כל השאלות במאגר השאלות והתשובות בנושא הנלמד, כדי להעשיר את הידע שלהם. לאחר מכן הנחו אותם לנסח שאלת חקר בנושא הנלמד, שעליה עוד אין להם תשובה. אתם גם יכולים לשלוח להם במרחב הכיתתי הדיגיטלי קישור לדף העזר ל[ניסוח שאלת חקר.](https://lomdim.brainpop.com/files/2020/01/research-question.pdf)
- << הנחו את התלמידים, כעבודה עצמית או בזוגות, ליצור מאגר שאלות ותשובות לנושא הנלמד, על פי המודל של המאגר הקיים. כל תלמיד )או זוג( יצטרך לחבר שתי שאלות עם תשובות מלאות הקשורות לנושא. הנחו את התלמידים להעלות את התוצרים שלהם למרחב הכיתתי הדיגיטלי, או הכינו קובץ שיתופי שבו כולם יכתבו את השאלות ואת התשובות שלהם, וכך יתקבל מאגר כיתתי משותף ומקיף.

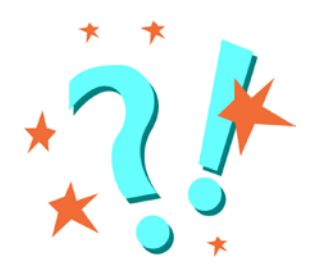

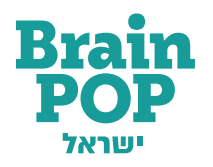

## ציר הזמן

#### במהלך מפגש הכיתה הווירטואלי

 << עברו עם התלמידים על ציר הזמן של הנושא, גלו דברים חדשים הקשורים לנושא שהתרחשו במהלך השנים, ואפשרו לתלמידים לקבל תחושת זמן של הנושא אפילו בהצבת התאריך הנוכחי בציר הזמן, השנה שבה הם נולדו, או אירועים אחרים הקרובים ללבם. אפשר להשתמש בציר הזמן גם כנקודת פתיחה לדיון.

#### לפני / אחרי המפגש

- << בקשו מהתלמידים להוסיף נקודות נוספות לציר הזמן )לפני, אחרי או בין הנקודות הקיימות(. לשם כך התלמידים יכולים להיעזר במידע שניתן בסרטון וגם במקורות מידע נוספים. את הנקודות החדשות אפשר להעלות למרחב הכיתתי, ולאחר מכן ליצור עם התלמידים ציר זמן אחד גדול הכולל את כל הנקודות שהועלו.
	- היעזרו ד**תבנית ציר הזמו** שלנו, ורהשו מהחלמידים ליצור ציר זמו משלהם לנושא מסוים. בקשו מהתלמידים להעלות צילום של התוצר שלהם למרחב הכיתתי.
- בקשו מהתלמידים לבחור באחת הנקודות בציר הזמן, ולמצוא עליה מידע **<** נוסף באופן עצמאי. הנחו אותם לכתוב מה למדו במחברת, בקובץ שיתופי או בכל דרך אחרת.

# פעילות

#### במהלך מפגש הכיתה הווירטואלי

 << בסרטוני מדעים רבים אנו מציעים פעילות, אשר לרוב היא ניסוי פשוט שאפשר לעשותו בבית. הציגו לתלמידים את מהלך הניסוי וערכו אותו בשיעור הסינכרוני, כשהתלמידים צופים בו מרחוק.

#### לפני / אחרי המפגש

 << בקשו מהתלמידים לבצע את הפעילות המוצעת בבית, כשהם מצלמים את מהלך הניסוי. בקשו מהם לשלוח את סרטון הניסוי אליכם, או להעלות אותו למרחב הכיתתי. כמו כן אפשר לבקש שישלחו תמונה של התוצר הסופי ותובנות שלהם בעקבות הניסוי שביצעו. את כל התוצרים אפשר לערוך לתערוכה דיגיטלית או כמצגת שיתופית.

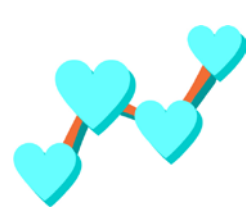

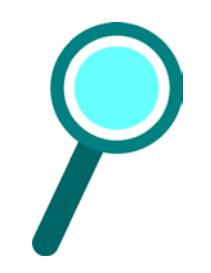

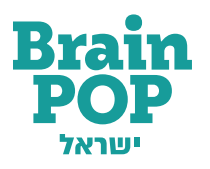

### אתגר

#### במהלך מפגש הכיתה הווירטואלי

- << משימת האתגר יכולה באמת להיות מאתגרת. בחרו באפשרות המשוב המידי, ופתרו את האתגר עם התלמידים במפגש הכיתה הווירטואלי. אפשר לחלק את התלמידים לקבוצות ולערוך ביניהם תחרות, או לפתור אותו יחדיו במסגרת כיתתית.
	- << קיימו דיבייט בעקבות תשובות התלמידים לאתגר. בחרו בשני תלמידים שחושבים אחרת, ובקשו מהם להסביר את טענתם ולשכנע חברים נוספים.

#### לפני / אחרי המפגש

 << שלחו לתלמידים את הקישור לאתגר לפני מפגש הכיתה הווירטואלי, ובקשו מהם לפתור אותו. במהלך המפגש עברו איתם על פתרון המשימות, כדי לוודא הבנה ולחזק נקודות משמעותיות בנושא.

### מערך השיעור

- << חלקים ממערך השיעור יכולים להתאים גם בלמידה מרחוק! היכנסו למערך השיעור כדי לקבל רעיונות, שאלות לדוגמה, פעילויות ונקודות מעניינות לדיון בנושא.
- << לרוב אנו מצרפים דפי עבודה למערך השיעור, שאותם תמצאו בתחתית המערך תחת משאבים נוספים. דפי העבודה מצוינים לשימוש גם בלמידה מרחוק. אתם מוזמנים לשאוב מהם רעיונות או לקבל השראה למשימות ולפעילויות נוספות לעבודה עצמאית של התלמידים בבית.

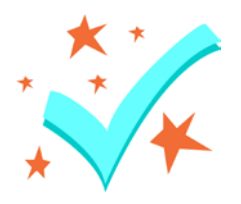

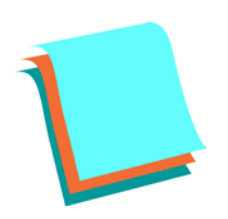